Wipro has launched its new hiring charter " BOAT" hiring. BOAT – Board of Apprenticeship Training is a central Government scheme which encourages organizations to train fresher's for ON THE JOB training.

Details about the hiring is given below:

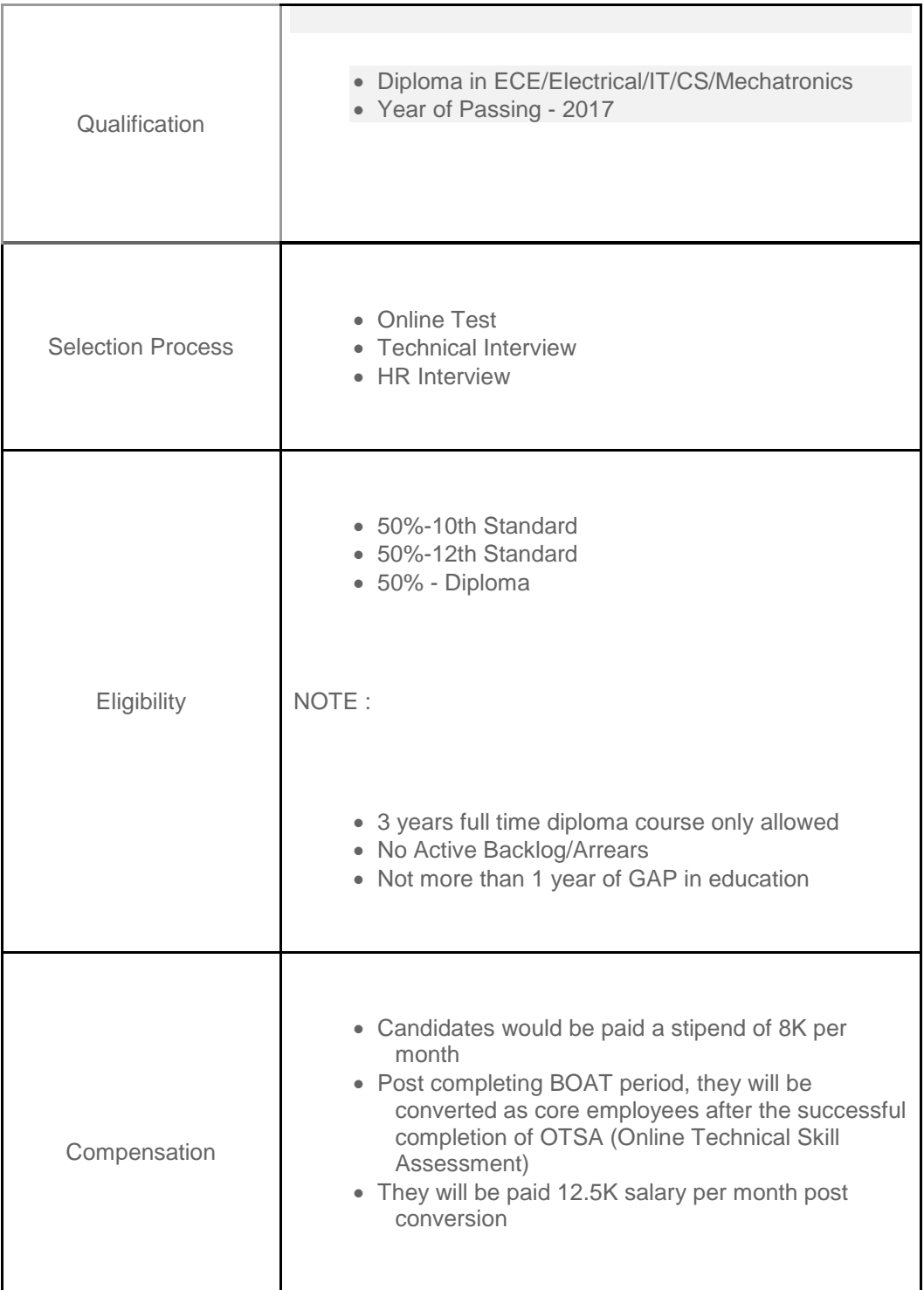

## **Event Details:**

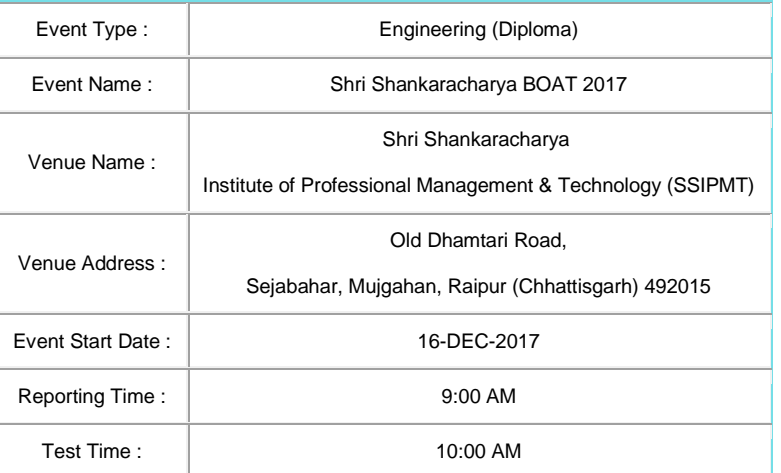

Candidates have to completed the online registration at least 2 days prior to the event date.

**Registration Link:** <https://synergy.wipro.com/Campus/OnCampus/CandidateRegistration.jsp?eventId=fEp2jNkNQKA%3D>

Online registration is a two-step process wherein the Candidate will have to do a Pre-registration by clicking the above link. Post registration, candidate can click on the link "Click here to update CAM form details".

## **Instructions to Pre-registration and submission of CAM Form:**

Step 1: Candidate logs in to the Registration link and fills details.

Step 2: Candidate should mandatorily upload his/her scanned photo in the registration page (photo size should be less than 50KB). Step 3: Post providing mandatory details and uploading scanned photograph, candidate should click on "SAVE & CONTINUE REGISTRATION".

Step 4: After registration candidates would be re-directed to the CAM Form.

Step 5: Candidate should fill all the relevant fields in the CAM Form and click on 'Submit' button to submit the form.

**Important Note: Candidate can also login to Candidate desktop and update the CAM form post first level registration.**

**In case of any difficulty, please feel free to contact:**

**Praveen Pandey Sir on 9522219128, 9893585057 Nitin Jain Sir on 8770694302, 9522219127.**